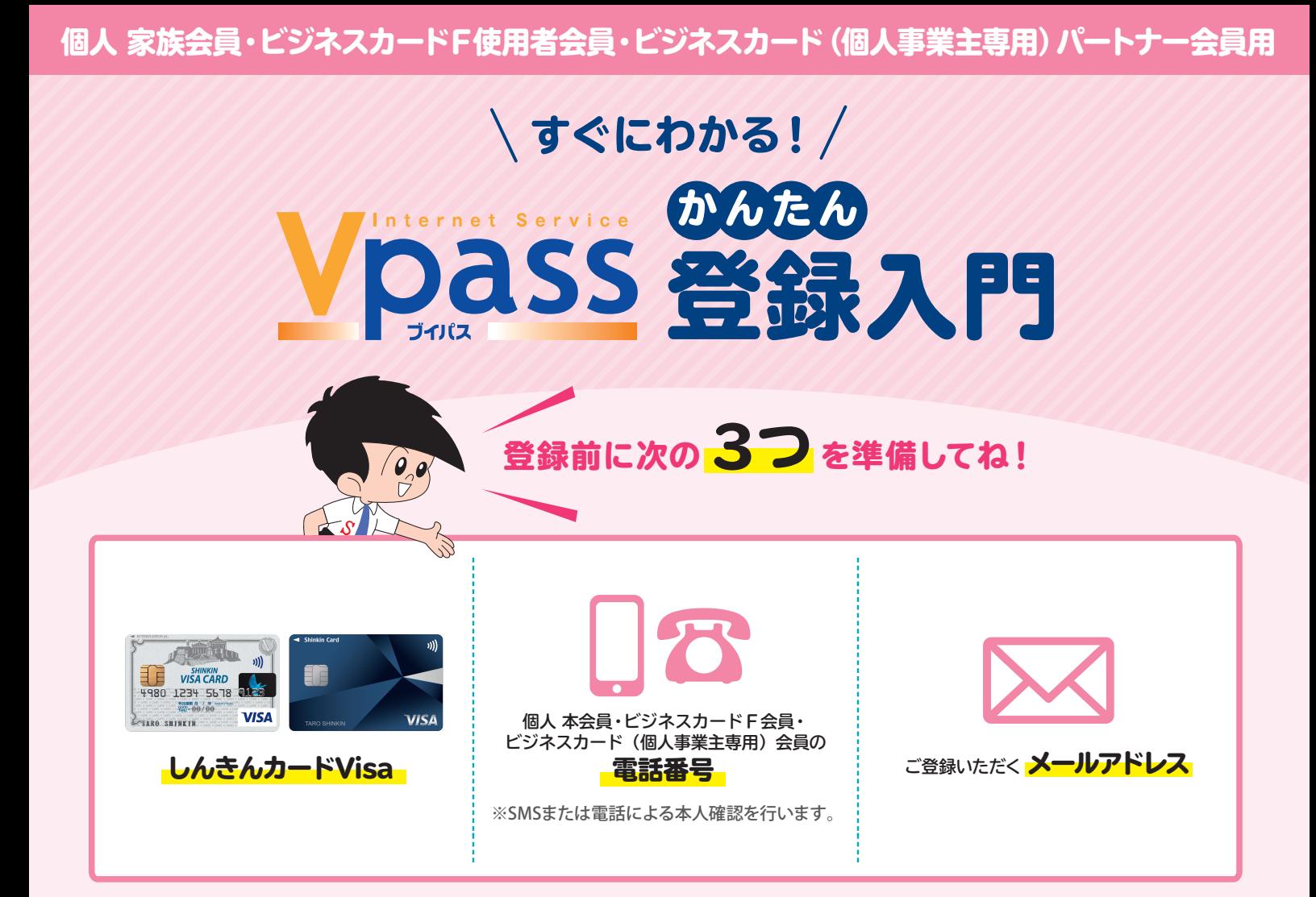

## ▼準備ができたら 1 から順番に登録してみよう!

## カンタン!Vpass登録手順

下記のURLから 「Vpass・カードご利用代金WEB明細書サービス登録」 ページへアクセス

<https://www3.vpass.ne.jp/mem/vps/about/index.jsp?cc=005>

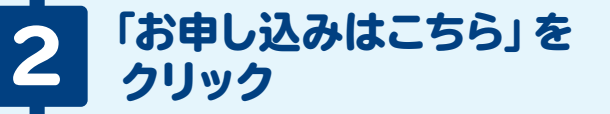

1

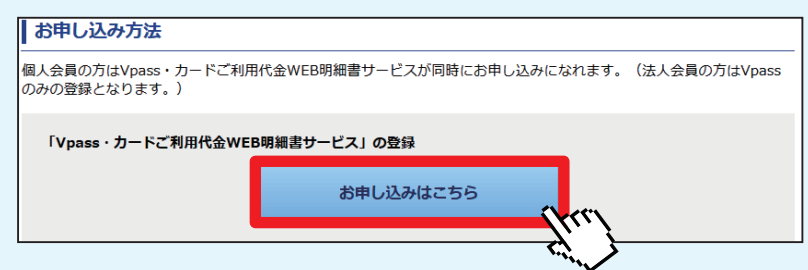

## ご登録のお手続き

3

Ŧ

4

「個人 家族会員・ビジネスカードF使用者会員・ ビジネスカード(個人事業主専用)パートナー会員の方」の 欄にある「次へ進む」をクリック

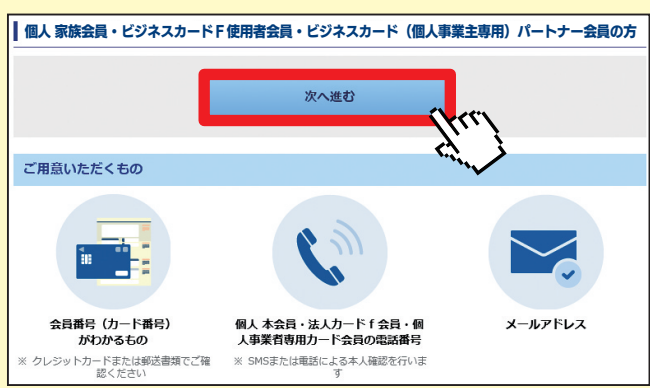

## 各種規約を確認しよう!

規約を確認後、「同意する」をクリック

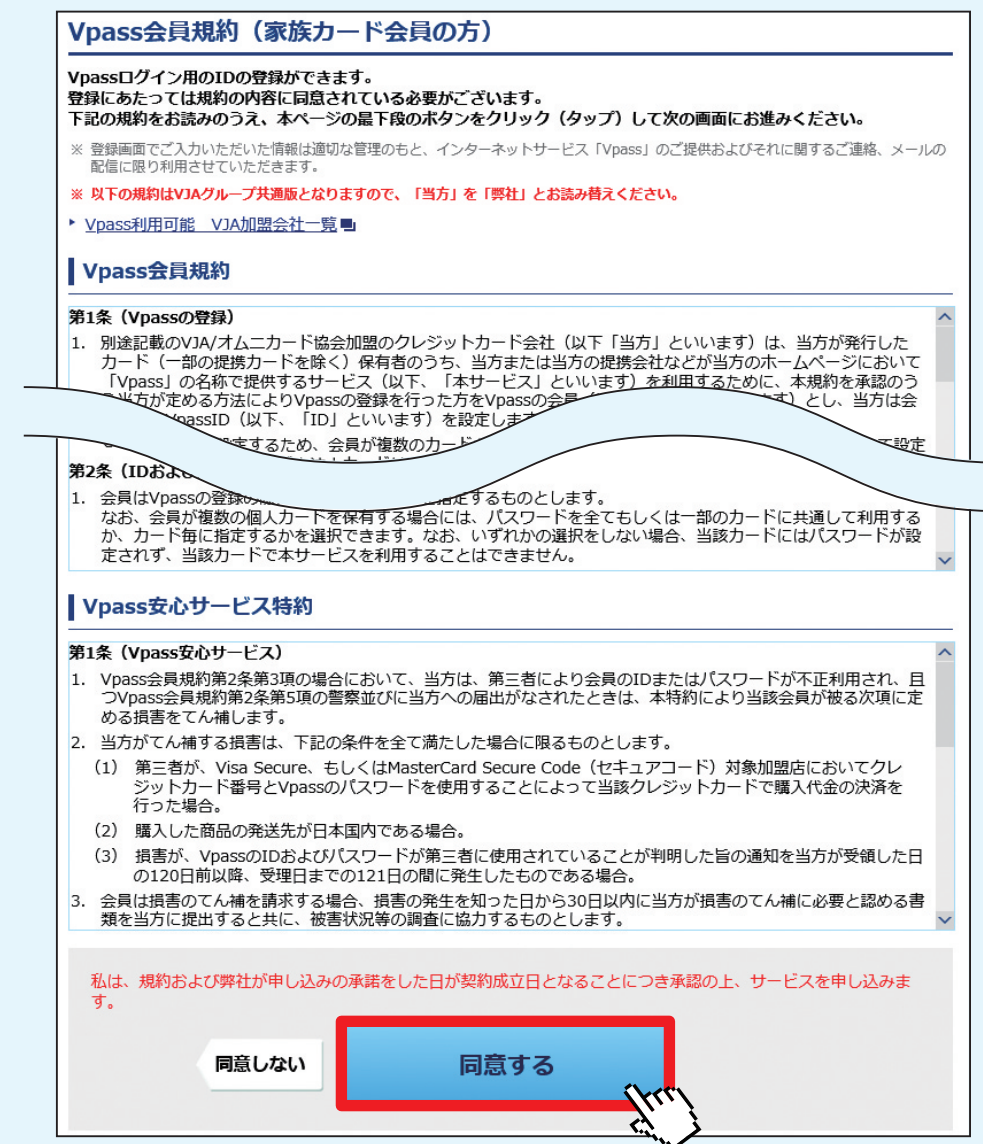

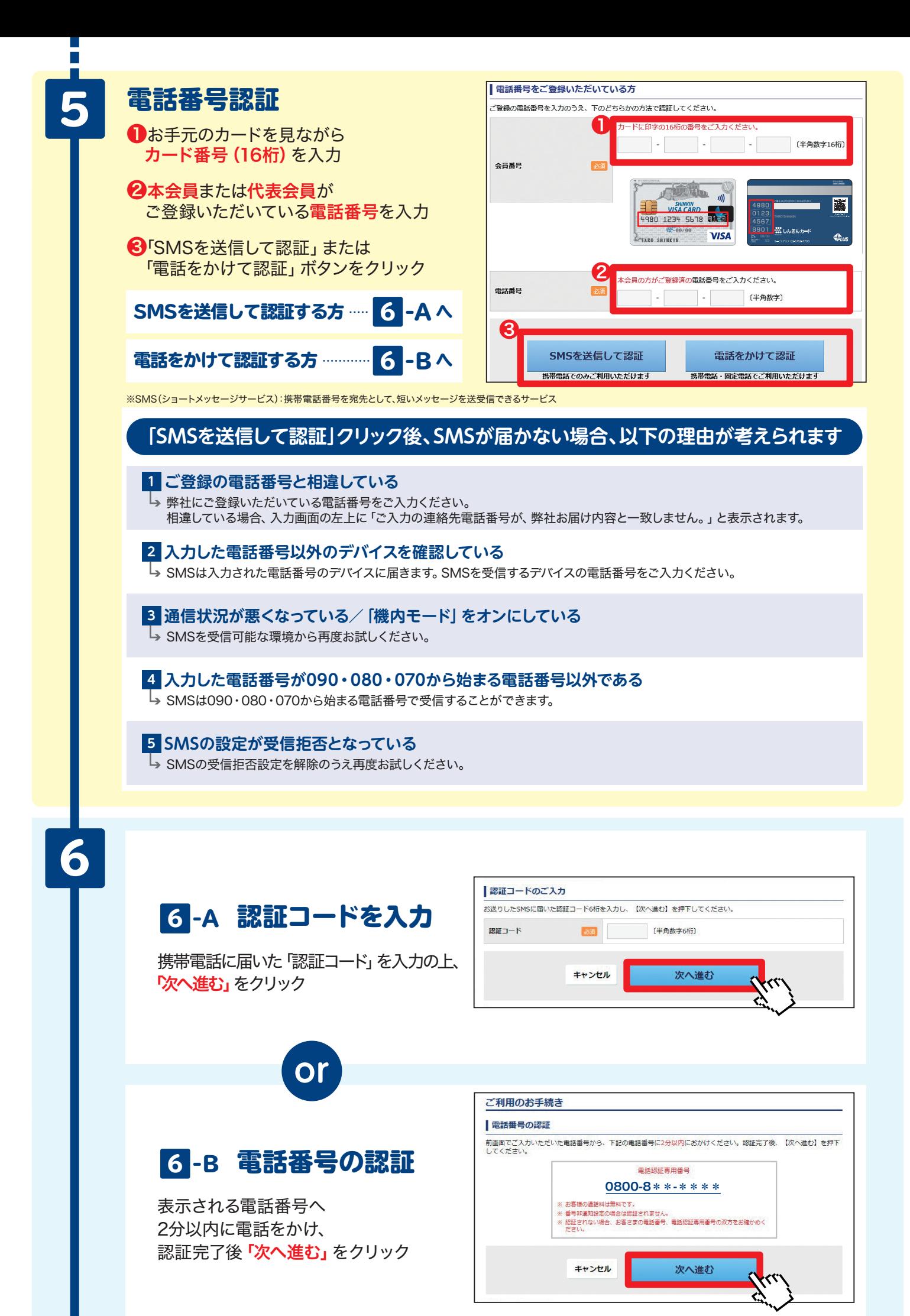

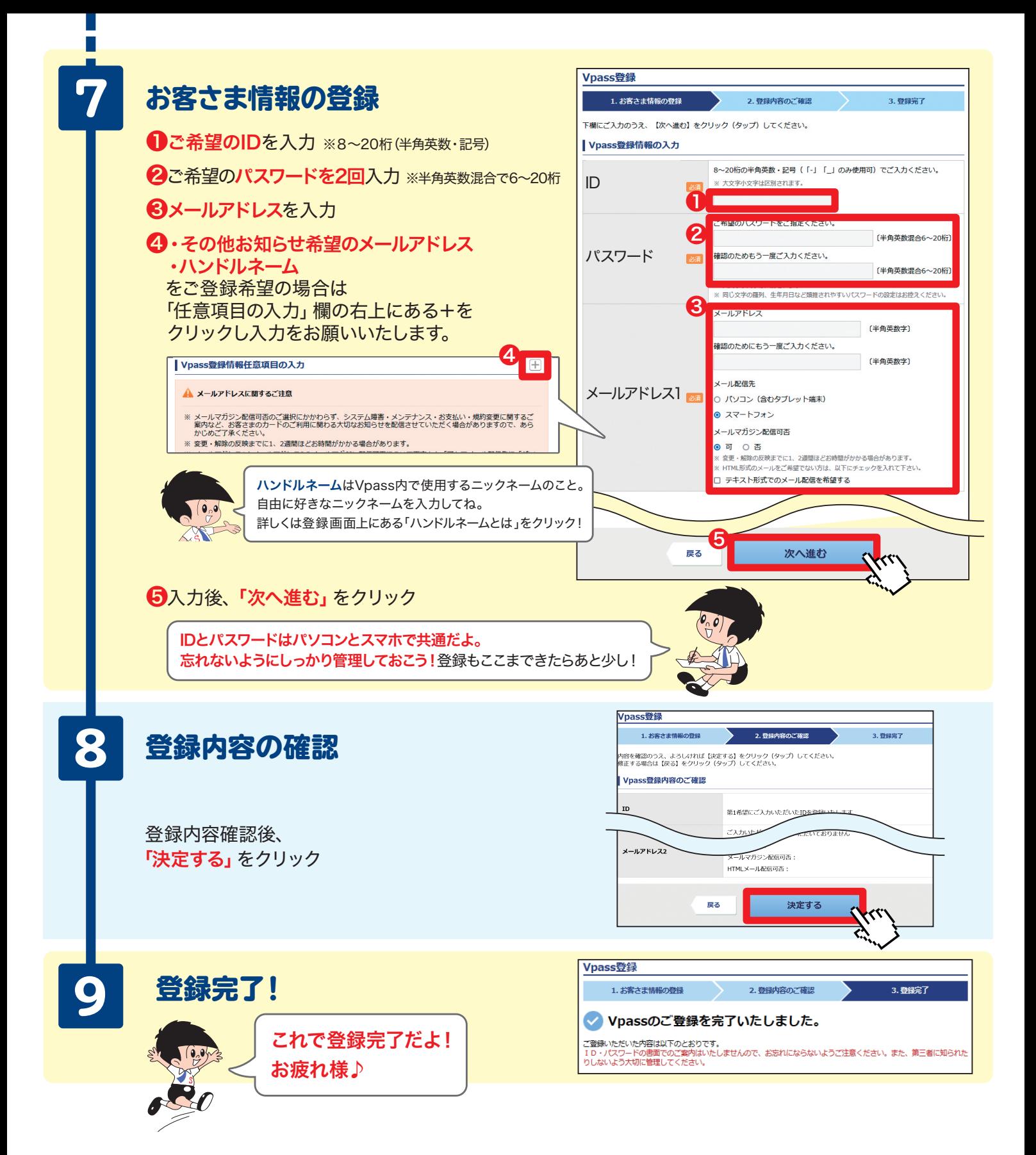